Het kan gebeuren dat u na het aanklikken van de link 'VIPLive Spoed EPD' de volgende melding ziet:

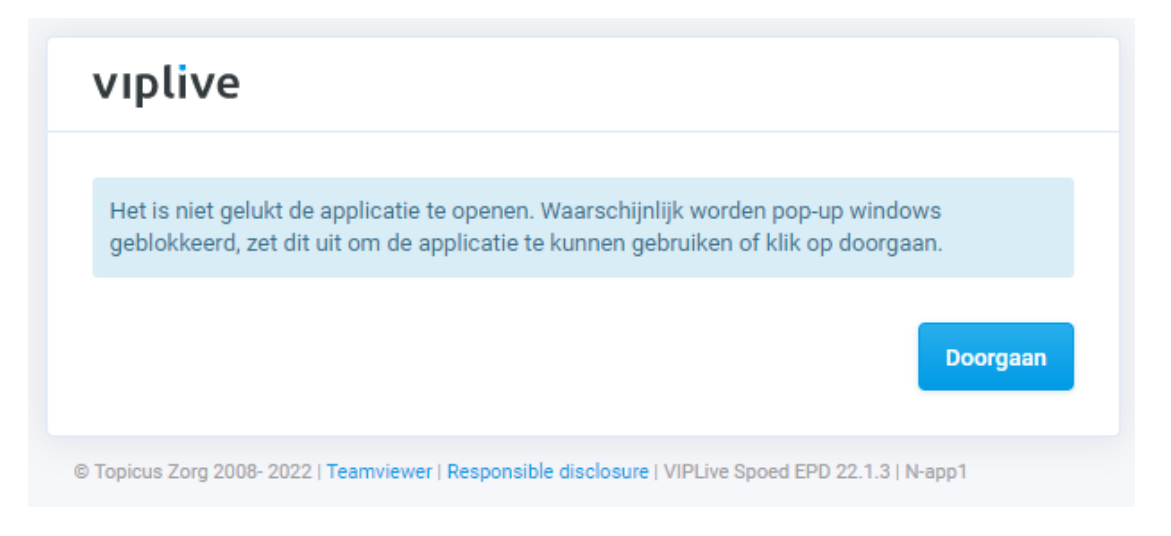

Dit houdt in dat uw internetbrowser de pop-up van deze applicatie blokkeert.

Als dit het geval is ziet u links in de adresbalk van uw browser een icoontje met een rood kruisje.

Om de blokkade op te heffen klikt u op dit icoontje en kiest u de optie 'pop-upitems altijd toestaan en omleiden va[n https://unicum.topicus-hap.nl.](https://unicum.topicus-hap.nl/)'

Klik vervolgens op Gereed.

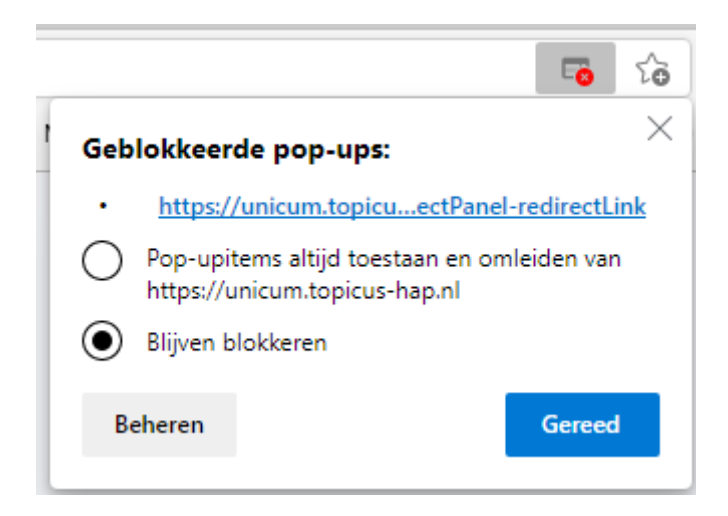

U kunt nu kiezen voor 'Doorgaan' en vervolgens inloggen met ZORG-ID.